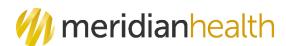

## National Imaging Associates, Inc. (NIA)<sup>1</sup> Interventional Pain Management (IPM) Frequently Asked Questions (FAQ's) For MeridianHealth Michigan Providers

NA

| Ouestien                                                                                                 | A                                                                                                    |
|----------------------------------------------------------------------------------------------------|----------------------------------------------------------------------------------------------------|
| Question                                                                                                 | Answer                                                                                                    |
| GENERAL                                                                                                  |                                                                                                    |
| Why is MeridianHealth<br>Michigan implementing an<br>Interventional Pain<br>Management (IPM)<br>Program? | MeridianHealth Michigan is implementing this<br>program to improve quality and manage the utilization<br>of non-emergent, IPM procedures for MeridianHealth<br>members.<br>MeridianHealth providers will utilize the same tools<br>through RadMD to request IPM procedures as they<br>do today for advanced imaging procedures. |
| What IPM procedures does this include?                                                                   | <ul> <li>IPM Procedures that are included in this program:</li> <li>Spinal Epidural Injections</li> <li>Paravertebral Facet Joint Injections or Blocks</li> <li>Paravertebral Facet Joint Denervation<br/>(Radiofrequency Neurolysis)</li> <li>Sacroiliac Joint Injections</li> </ul>                                           |
| Why did MeridianHealth                                                                                   | NIA was selected to partner with us because of its                                                                                                    |
| Michigan select NIA?                                                                                     | clinically driven program designed to effectively<br>manage quality and member safety, while ensuring<br>appropriate utilization of resources for MeridianHealth<br>Michigan membership.                                                                                                    |
| Which MeridianHealth                                                                                     | NIA will manage non-emergent outpatient IPM                                                                                                    |
| Michigan members will be                                                                                 | procedures for MeridianHealth Michigan members                                                                                                    |
| covered under this                                                                                       | effective July 1, 2021, through MeridianHealth                                                                                                    |
| relationship and what<br>networks will be used?                                                          | Michigan's contractual relationships.                                                                                                    |
| PROGRAM START DATE                                                                                       |                                                                                                    |
| What is the implementation date for this IPM Program?                                                    | The effective date of the program is July 1,2021.<br>MeridianHealth Michigan and NIA will be<br>collaborating on provider related activities prior to the<br>start date including provider training materials and<br>provider education.                                                                                        |

<sup>1</sup>National Imaging Associates, Inc. (NIA) is an affiliate of Evolent Health LLC

| PRIOR AUTHORIZATION                                                                                               |                                                                                                    |
|----------------------------------------------------------------------------------------------------|----------------------------------------------------------------------------------------------------|
| What IPM services will<br>require a provider to obtain<br>a prior authorization?                                  | <ul> <li>The following outpatient IPM procedures require prior<br/>authorization through NIA:</li> <li>Spinal Epidural Injections</li> <li>Paravertebral Facet Joint Injections or Blocks</li> <li>Paravertebral Facet Joint Denervation<br/>(Radiofrequency Neurolysis)</li> <li>Sacroiliac Joint Injections</li> </ul>                                                                                                    |
| When is prior authorization required?                                                                             | Prior authorization is required for outpatient, non-<br>emergent IPM procedures. Ordering providers must<br>obtain prior authorization for these procedures prior<br>to the service being performed.<br><u>Note</u> : Only outpatient procedures are within the<br>program scope. All IPM procedures performed in the<br>Emergency Room or as part of inpatient or<br>intraoperative care do not require prior authorization<br>through NIA. |
| Is prior authorization<br>required for members<br>currently undergoing<br>treatment?                              | Yes, authorization is required for dates of service on<br>or beyond July 1, 2021 even if the member is<br>continuing treatment.                                                                                                    |
| Who do we expect to order<br>IPM procedures?                                                                      | <ul> <li>IPM procedures requiring medical necessity review are usually ordered by one of the following specialties.</li> <li>Anesthesiologists</li> <li>Neurologists</li> <li>Pain Specialist</li> <li>Orthopedic Spine Surgeon</li> <li>Neurosurgeon</li> <li>Other physicians with appropriate pain procedure training and certification</li> </ul>                                                                                        |
| Are inpatient IPM<br>procedures included in this<br>program?                                                      | No, Inpatient IPM procedures are not included in this program.                                                                                                    |
| Are intraoperative IPM procedures included in this program?                                                       | No, IPM procedures performed for pain management<br>during a larger surgical procedure are not included in<br>this program.                                                                                                    |
| How does the ordering<br>provider obtain a prior<br>authorization from NIA for<br>an outpatient IPM<br>procedure? | Providers will be able to request prior authorization<br>via the NIA website <u>www.RadMD.com</u> (preferred<br>method) to obtain prior authorization for IPM<br>procedures. RadMD is available 24 hours a day, 7<br>days a week.<br>For Providers that are unable to submit authorizations<br>using RadMD, our Call Center is available at 1-866-                                                                                           |

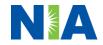

|                                                                            | 842-1767 for prior authorization, Monday-Friday, 7:00<br>a.m. to 7:00 p.m. (CST)                                                                                                    |
|----------------------------------------------------------------------------|----------------------------------------------------------------------------------------------------|
| What information will NIA require in order to receive prior authorization? | To expedite the process, please have the following<br>information available before logging on to the website<br>or calling the NIA call center staff                                                                                                    |
|                                                                            | (*denotes required information):                                                                                                    |
|                                                                            | <ul> <li>Name and office phone number of ordering physician*</li> <li>Member name and ID number*</li> <li>Requested procedure*</li> <li>Name of provider office or facility where the service will be performed*</li> <li>Anticipated date of service*</li> <li>Details justifying the pain procedure*: <ul> <li>Date of onset of pain or exacerbation</li> <li>Physician exam findings and member symptoms (including findings applicable to the requested services)</li> <li>Clinical Diagnosis</li> <li>Date and results of prior IPM procedures.</li> <li>Diagnostic imaging results, <i>where available</i>. Conservative treatment modalities completed, duration, and results (e.g., physical therapy, chiropractic or osteopathic manipulation, hot pads, massage, ice packs and medication)</li> </ul> </li> </ul> |
|                                                                            | <ul> <li>Please be prepared to fax the following information, if requested:</li> <li>Clinical notes outlining onset of pain, conservative care modalities, outcomes and physical exam findings</li> <li>Date and results of prior IPM procedures</li> <li>Effectiveness of prior procedures on reducing pain</li> <li>Diagnostic Imaging results</li> <li>Specialist reports/evaluation</li> </ul>                                                                                                    |
| How do I send clinical<br>information to NIA if it is<br>required?         | The most efficient way to send required clinical information is to upload your documents to RadMD (preferred method). The upload feature allows clinical                                                                                                    |

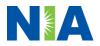

|                              | <ul> <li>information to be uploaded directly after completing<br/>an authorization request. Utilizing the upload feature<br/>expedites your request since it is automatically<br/>attached and forwarded to our clinicians for review.</li> <li>If uploading is not an option for your practice, you<br/>may fax utilizing the NIA specific fax coversheet. To<br/>ensure prompt receipt of your information: <ul> <li>Use the NIA fax coversheet as the first page of<br/>your clinical fax submission. *Please do not<br/>use your own fax coversheet, since it will not<br/>contain the case specific information needed<br/>to process the case</li> <li>Make sure the tracking number on the fax<br/>coversheet matches the tracking number for<br/>your request</li> <li>Send each case separate with its own fax<br/>coversheet</li> <li>IPM Providers may print the fax coversheet<br/>from www.RadMD.com.</li> </ul> </li> <li>NIA will fax this coversheet to the IPM Provider<br/>during authorization intake or at any time<br/>during the review process.</li> </ul> |
|------------------------------|----------------------------------------------------------------------------------------------------|
| Can a provider request       | No. NIA requires prior authorization for each IPM                                                                                                    |
| more than one procedure at   | procedure requested and will only authorize one                                                                                                    |
| a time for a member (i.e., a | procedure at a time.                                                                                                    |
| series of epidural           |                                                                                                    |
| injections)?                 |                                                                                                    |
|                              | The best way to maximize the turnaround time of an                                                                                                    |
| can order providers expect   | authorization request is to initiate the request through                                                                                                    |
| for prior authorization?     | www.RadMD.com.                                                                                                    |
|                              | Generally, within 2 to 3 business days after receipt of                                                                                                    |
|                              | request with full clinical documentation, a                                                                                                    |
|                              | determination will be made. In certain cases, the                                                                                                    |
|                              | review process can take longer if additional clinical                                                                                                    |
| What will the NIA            | information is required to make a determination.                                                                                                    |
| authorization number look    | The NIA authorization number consists of alpha-<br>numeric characters. In some cases, the ordering                                                                                                    |
| like?                        | provider may instead receive an NIA tracking number                                                                                                    |
|                              | (not the same as an authorization number) if the                                                                                                    |
|                              | provider's authorization request is not approved at                                                                                                    |
|                              |                                                                                                    |
|                              | the time of initial contact. Providers will be able to                                                                                                    |

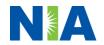

|                                                                                                    | and the antiherror in the second second se |
|----------------------------------------------------------------------------------------------------|----------------------------------------------------------------------------------------------------|
|                                                                                                    | online or through an Interactive Voice Response (IVR) telephone system.                                                                                                    |
| If requesting an<br>authorization through<br>RadMD and the request<br>pends, what happens next?                                      | You will receive a tracking number and will need to<br>submit clinical documentation that supports the<br>requested IPM procedure.                                                                                                    |
| Can RadMD be used to<br>submit an expedited<br>authorization request?                                                                | RadMD can only be used to initiate expedited<br>authorization requests after normal business hours.<br>Requests that are submitted during normal business<br>hours must be called into NIA's Call Center through<br>the toll free number, 1-866-842-1767 for processing.                                                                                                    |
| How long is the prior<br>authorization number<br>valid?                                                                              | The authorization number is valid for 30 days from the date of request.                                                                                                    |
| Is prior authorization<br>necessary for IPM<br>procedures if<br>MeridianHealth Michigan is<br>NOT the member's primary<br>insurance? | Yes.                                                                                                    |
| If a provider obtains a prior<br>authorization number does<br>that guarantee payment?                                                | An authorization number is not a guarantee of<br>payment. Authorizations are based on medical<br>necessity and are contingent upon eligibility and<br>benefits. Benefits may be subject to limitations<br>and/or qualifications and will be determined when the<br>claim is received for processing.                                                                                                    |
| Does NIA allow retro-<br>authorizations?                                                                                             | Yes. Retrospective review of completed procedures<br>are evaluated for medical necessity and to determine<br>whether there was an urgent or emergent situation<br>that prohibited the provider from obtaining prior<br>authorization for the service and to determine<br>whether medical necessity guidelines were met. It is<br>important that key physicians and office staff be<br>educated on the prior authorization requirements.<br>Claims for IPM procedures, as outlined above, that<br>have <u>not</u> been properly authorized will <u>not</u> be<br>reimbursed. Physicians administering these<br>procedures <u>should not</u> schedule or perform<br>procedures without prior authorization.                                                                                                    |
| What happens if I have a service scheduled for July 1, 2021?                                                                         | An authorization can be obtained for all IPM<br>procedures for dates of service July 1, 2021 and<br>beyond, beginning June 21, 2021. NIA and<br>MeridianHealth Michigan will be working with the<br>provider community on an ongoing basis to continue<br>to educate providers that authorizations are required.                                                                                                    |

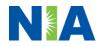

| Can a provider verify an<br>authorization number<br>online?<br>Will the NIA authorization<br>number be displayed on the<br>MeridianHealth Michigan<br>website?<br>What if I disagree with<br>NIA's determination? | Yes. Providers can check the status of member<br>authorization quickly and easily by going to the<br>website at <u>www.RadMD.com.</u><br>No, the authorization will not be displayed on the<br>MeridianHealth Michigan website<br>In the event of a prior authorization or claims<br>payment denial, providers may appeal the decision<br>through MeridianHealth Michigan. Providers should<br>follow the instructions on their non-authorization letter<br>or Explanation of Payment (EOP) notification.                                                                                                    |
|----------------------------------------------------------------------------------------------------|----------------------------------------------------------------------------------------------------|
| SCHEDULING PROCEDURES                                                                                                    |                                                                                                    |
| Will NIA make a final<br>determination based on the<br>Anticipated Date of<br>Service?<br>Do ordering physicians<br>have to obtain an                                                                             | <ul> <li>NIA does not guarantee final determination of the request by the anticipated date of service.</li> <li>The anticipated date of service (provided during request for authorization) is used to determine timing between procedures</li> <li>Please be advised that NIA needs 2 to 3 business days after the receipt of clinical information to review and render a decision on a request. Please do not schedule or perform the procedure until you have an approved authorization.</li> <li>NIA will require the name of the facility/provider where the IPM procedure is going to be performed</li> </ul> |
|                                                                                                    |                                                                                                    |
| authorization before they call to schedule an appointment?                                                                                                    | and the anticipated date of service. Ordering providers should obtain prior authorization before scheduling the procedure.                                                                                                    |
| WHICH MEDICAL PROVIDER                                                                                                    | S ARE AFFECTED?                                                                                                    |
| Which medical providers<br>are affected by the IPM<br>Program?                                                                                                    | <ul> <li>Specialized Providers who perform IPM procedures<br/>in an outpatient setting.</li> <li>MeridianHealth Michigan providers will need to<br/>request a prior authorization from NIA to bill the<br/>service. Providers who perform IPM procedures are<br/>generally located at: <ul> <li>Ambulatory Surgical Centers</li> <li>Hospital outpatient facilities</li> <li>Provider offices</li> </ul> </li> </ul>                                                                                                    |

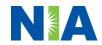

| CLAIMS RELATED                                                                                       |                                                                                                    |
|----------------------------------------------------------------------------------------------------|----------------------------------------------------------------------------------------------------|
| Where do providers send<br>their claims for outpatient,<br>non-emergent pain<br>management services? | MeridianHealth Michigan network providers should<br>continue to send claims directly to MeridianHealth<br>Michigan.<br>Providers are encouraged to use EDI claims<br>submission                                                                                                    |
| How can providers check<br>claims and claims appeal<br>status?                                       | Providers should continue to check claims and appeals status with MeridianHealth Michigan.                                                                                                    |
| MISCELLANEOUS                                                                                        |                                                                                                    |
| How is medical necessity defined?                                                                    | NIA defines medical necessity as services that:                                                                                                    |
|                                                                                                    | <ul> <li>Meets generally accepted standards of<br/>medical practice; be appropriate for the<br/>symptoms, consistent with diagnosis, and<br/>otherwise in accordance with sufficient<br/>evidence and professionally recognized<br/>standards;</li> <li>Be appropriate to the illness or injury for which<br/>it is performed as to type of service and<br/>expected outcome;</li> <li>Be appropriate to the intensity of service and<br/>level of setting;</li> <li>Provide unique, essential, and appropriate<br/>information when used for diagnostic<br/>purposes;</li> <li>Be the lowest cost alternative that effectively<br/>addresses and treats the medical problem;<br/>and rendered for the treatment or diagnosis of<br/>an injury or illness; and</li> <li>Not furnished primarily for the convenience of<br/>the member, the attending physician, or other<br/>provider.</li> </ul> |
| Will provider trainings be<br>offered closer to the<br>implementation date?                          | Yes, NIA will conduct provider training sessions before the implementation date of this program                                                                                                    |
| Where can a provider find<br>NIA's Guidelines for<br>Clinical Use of Pain<br>Management Procedures?  | NIA's IPM Guidelines can be found on the website at<br><u>www.RadMD.com</u> . They are presented in a PDF file<br>format that can easily be printed for future reference.<br>NIA's clinical guidelines have been developed from<br>practice experiences, literature reviews, specialty<br>criteria sets and empirical data.                                                                                                    |

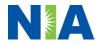

| What will the Member ID<br>card look like? Will the ID<br>card have both NIA and<br>MeridianHealth Michigan<br>information on it? Or will<br>there be two cards? | The MeridianHealth Michigan Member ID card will not<br>change and will not contain any NIA identifying<br>information on it.                                                                                                    |
|----------------------------------------------------------------------------------------------------|----------------------------------------------------------------------------------------------------|
| <b>RE-REVIEW AND APPEALS F</b>                                                                                                    | PROCESS                                                                                                    |
| Is the re-review process<br>available for the IPM<br>program once a denial is<br>received?                                                                       | Once a denial determination has been made, if the<br>office has new or additional information to provide, a<br>re-review can be initiated by uploading via RadMD or<br>faxing (using the case specific fax cover sheet)<br>additional clinical information to support the request.<br>A re-review must be initiated within 10 calendar days<br>from the date of denial and prior to submitting a<br>formal appeal.                                              |
|                                                                                                    | NIA has a specialized clinical team focused on<br>Interventional Pain Management. Peer-to-peer<br>discussions are offered for any request that does not<br>meet medical necessity guidelines. The IPM provider<br>may call 1-866-842-1767 to initiate the peer to peer<br>process. These discussions provide an opportunity to<br>discuss the case and collaborate on the appropriate<br>services for the member based on the clinical<br>information provided. |
| Who should a provider<br>contact if they want to<br>appeal a prior authorization                                                                                 | Providers are asked to please follow the appeal<br>instructions given on their non-authorization letter or<br>Explanation of Benefits (EOB) notification.                                                                                                    |
| decision?                                                                                                    |                                                                                                    |
| RADMD ACCESS                                                                                                    |                                                                                                    |
| If I currently have RadMD<br>access, will I need to apply<br>for additional access to<br>initiate authorizations for<br>IPM procedures                           | If the user already has access to RadMD, RadMD will<br>allow you to submit an authorization for any<br>procedures managed by NIA.                                                                                                    |
| What option should I select to receive access to initiate authorizations?                                                                                        | Selecting " <b>Physician's office that orders</b><br><b>procedures</b> " will allow you access to initiate<br>authorizations for pain management procedures.                                                                                                    |
| How do I apply for RadMD<br>access to initiate<br>authorization requests if I<br>don't have access?                                                              | <ul> <li>User would go to our website <u>www.radmd.com</u>.</li> <li>Click on NEW USER.</li> <li>Choose "Physician's office that orders procedures" from the drop down box</li> <li>Complete application with necessary information.</li> <li>Click on Submit</li> </ul>                                                                                                    |

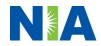

| What is rendering provider access?               | <ul> <li>Once an application is submitted, the user will receive an email from our RadMD support team within a few hours after completing the application with an approved username and a temporary passcode. Please contact the RadMD Support Team at 1-800-327-0641 if you do not receive a response within 72 hours.</li> <li>Rendering provider access allows users the ability to view all approved authorizations for their office or facility. If an office is interested in signing up for rendering access, you will need to designate an administrator.</li> <li>User would go to our website www.RadMD.com</li> <li>Select "Facility/Office where procedures are performed"</li> <li>Complete application</li> <li>Click on Submit</li> </ul> Examples of a rendering facility that only need to view approved authorizations: <ul> <li>Hospital facility</li> <li>Billing department</li> <li>Offsite location</li> <li>Another user in location who is not interested in initiating authorizations</li> </ul> |
|--------------------------------------------------|----------------------------------------------------------------------------------------------------|
| Which link on RadMD will I                       | Clicking the "Request Pain Management or                                                                                                    |
| select to initiate an                            | Minimally Invasive Procedure" link will allow the                                                                                                    |
| authorization request for IPM procedures?        | user to submit a request for an IPM procedure.                                                                                                    |
| How can providers check                          | Providers can check on the status of an authorization                                                                                                    |
| the status of an                                 | by using the "View Request Status" link on RadMD's main menu.                                                                                                    |
| authorization request?<br>How can I confirm what | Clinical Information that has been received via upload                                                                                                    |
| clinical information has                         | or fax can be viewed by selecting the member on the                                                                                                    |
| been uploaded or faxed to                        | View Request Status link from the main menu. On the                                                                                                    |
| NIA?                                             | bottom of the "Request Verification Detail" page,                                                                                                    |
|                                                  | select the appropriate link for the upload or fax.                                                                                                    |
| Where can providers find                         | Links to case-specific communication to include                                                                                                    |
| their case-specific                              | requests for additional information and determination                                                                                                    |
| communication from NIA?                          | letters can be found via the View Request Status link.                                                                                                    |
| If I did not submit the initial                  | The "Track an Authorization" feature will allow users                                                                                                    |
| authorization request, how                       | who did not submit the original request to view the                                                                                                    |
| can I view the status of a                       | status of an authorization, as well as upload clinical                                                                                                    |
|                                                  | information. This option is also available as a part of                                                                                                    |

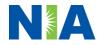

| case or upload clinical                                                      | your main menu options using the "Search by                                                                                                    |
|------------------------------------------------------------------------------|----------------------------------------------------------------------------------------------------|
| documentation?                                                               | Tracking Number" feature. A tracking number is                                                                                                    |
|                                                                              | required with this feature.                                                                                                    |
| Paperless Notification:                                                      | NIA defaults communications including final                                                                                                    |
| How can I receive                                                            | authorization determinations to paperless/electronic.                                                                                                    |
| notifications electronically                                                 | Correspondence for each case are sent to the email                                                                                                    |
| instead of paper?                                                            | of the person submitting the initial authorization                                                                                                    |
|                                                                              | request.                                                                                                    |
|                                                                              |                                                                                                    |
|                                                                              | Users will be sent an email when determinations are                                                                                                    |
|                                                                              | made.                                                                                                    |
|                                                                              |                                                                                                    |
|                                                                              | <ul> <li>No PHI will be contained in the email.</li> </ul>                                                                                                    |
|                                                                              | <ul> <li>The email will contain a link that requires the</li> </ul>                                                                                                    |
|                                                                              | user to log into RadMD to view PHI.                                                                                                    |
|                                                                              | Drevidere who profer paper communication will be                                                                                                    |
|                                                                              | Providers who prefer paper communication will be                                                                                                    |
|                                                                              | given the option to opt out and receive                                                                                                    |
|                                                                              | communications via fax                                                                                                    |
|                                                                              | communications via fax.                                                                                                    |
| CONTACT INFORMATION                                                          |                                                                                                    |
| Who can I contact if we                                                      | For assistance or technical support, please contact                                                                                                    |
|                                                                              | For assistance or technical support, please contact<br>RadMDSupport@evolent.com or call 1-800-327-                                                                                                    |
| Who can I contact if we                                                      | For assistance or technical support, please contact                                                                                                    |
| Who can I contact if we                                                      | For assistance or technical support, please contact<br><u>RadMDSupport@evolent.com</u> or call 1-800-327-<br>0641.                                                                                                    |
| Who can I contact if we                                                      | For assistance or technical support, please contact<br><u>RadMDSupport@evolent.com</u> or call 1-800-327-<br>0641.<br>RadMD is available 24/7, except when maintenance                                                                                                    |
| Who can I contact if we                                                      | For assistance or technical support, please contact<br><u>RadMDSupport@evolent.com</u> or call 1-800-327-<br>0641.<br>RadMD is available 24/7, except when maintenance<br>is performed once every other week after business                                                             |
| Who can I contact if we                                                      | For assistance or technical support, please contact<br><u>RadMDSupport@evolent.com</u> or call 1-800-327-<br>0641.<br>RadMD is available 24/7, except when maintenance                                                                                                    |
| Who can I contact if we need RadMD support?                                  | For assistance or technical support, please contact<br><u>RadMDSupport@evolent.com</u> or call 1-800-327-<br>0641.<br>RadMD is available 24/7, except when maintenance<br>is performed once every other week after business<br>hours.                                                   |
| Who can I contact if we<br>need RadMD support?<br>Who can a provider contact | For assistance or technical support, please contact<br><u>RadMDSupport@evolent.com</u> or call 1-800-327-<br>0641.<br>RadMD is available 24/7, except when maintenance<br>is performed once every other week after business<br>hours.<br>Providers can contact, Meghan Murphy, Provider |
| Who can I contact if we need RadMD support?                                  | For assistance or technical support, please contact<br><u>RadMDSupport@evolent.com</u> or call 1-800-327-<br>0641.<br>RadMD is available 24/7, except when maintenance<br>is performed once every other week after business<br>hours.                                                   |

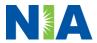